## Fully Wired Hot Topics #10: MVS Free

**Tools and Tips Update!** 

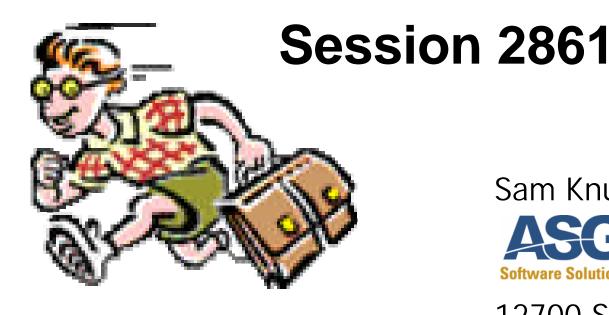

SHARE 101

Washington, DC MVS/SCP Project August 14, 2003

Sam Knutson

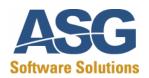

12700 Sunrise Valley Drive Reston, VA 20191-5804 USA (703) 464-1615 sam.knutson@asg.com

#### Trademarks

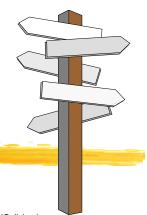

The following terms are trademarks of the IBM Corporation in the United

States or other countries or both: BookManager, DFSMSdfp, DFSMShsm, DFHSM, DFSMSrmm, DFSMSdss, IBM, Language Environment, OS/390, RACF, MVS (block letters), MVS® (logo), MVS/DFP, MVS/ESA, MVS/SP, MVS/XA.ServerPac.

IBM trademark information on the web <a href="http://www.ibm.com/legal/copytrade.phtml">http://www.ibm.com/legal/copytrade.phtml</a>

StarTool ® and StarWarp ® are registered trademarks of SERENA Software, Inc.

Google™ is a trademark of Google Inc.

UNIX is a registered trademark in the United States and other countries

licensed exclusively through X/Open Company Limited.

The IDG Books Worldwide logo, ...For Dummies, and all related marks, logos, characters, designs, and trade dress are trademarks or registered trademarks under exclusive license to IDG Books Worldwide, Inc., from International Data Group, Inc.

All other trademarks are the property of their respective owners.

#### The Ultimate Disclaimer

This presentation does not reflect the thoughts or opinions of either myself, my company, my friends, or alter ego; all rights reserved; you may distribute this presentation freely but you may not make a profit from it; terms are subject to change without notice; this presentation has not been safety tested for children under the age of 3; illustrations are slightly enlarged to show detail; intended solely for the private use of our audience; any resemblance to actual persons, living or dead, is unintentional and purely coincidental; do not remove this disclaimer under penalty of law: hand wash only, tumble dry on low heat; do not bend, fold, mutilate, or spindle; your mileage may vary; no substitutions allowed; for a limited time only; this presentation is void where prohibited, taxed, or otherwise restricted; caveat emptor; prices may vary in Alaska, Hawaii, and Puerto Rico; presentation is provided "as is" without any warranties; reader assumes full responsibility; past performance does not predict future results and people can and do lose money; an equal opportunity presentation; no shoes, no shirt, no presentation; quantities are limited while supplies last; if any defects are discovered, do not attempt to read them vourself, but return to an authorized service center; read at your own risk; parental advisory - explicit lyrics; text may contain explicit materials some readers may find objectionable, parental guidance is advised; keep away from sunlight; keep away from pets and small children; limit one-per-family please; no money down; no purchase necessary; you need not be present to win; some assembly required; batteries not included; instructions are included; action figures sold separately; no preservatives added; slippery when wet; safety goggles may be required during use; sealed for your protection, do not read if safety seal is broken; call before you dig; not liable for damages arising from use or misuse; for external use only; if rash, irritation, redness, or swelling develops, discontinue reading; read only with proper ventilation; avoid extreme temperatures and store in a cool dry place; keep away from open flames; avoid contact with eyes and skin and avoid inhaling fumes; do not puncture, incinerate, or store above 120 degrees Fahrenheit; do not place near a flammable or magnetic source; smoking this presentation could be hazardous to your health; no salt, MSG, artificial color or flavoring added; if ingested, do not induce vomiting, and if symptoms persist, consult a physician; may cause drowsiness, alcohol may intensify this effect; use caution when operating a car or dangerous machinery; possible penalties for early withdrawal; offer valid only at participating sites; slightly higher west of the Rockies; allow four to six weeks for delivery; must be 18 to read; objects in mirror are closer than they appear; disclaimer does not cover misuse, accident, lightning, flood, torn ado, tsunami, volcanic eruption, earthquake, hurricanes and other Acts of God, neglect, damage from improper reading, incorrect line voltage, improper or unauthorized reading, broken antenna or marred cabinet, missing or altered serial numbers, electromagnetic radiation from nuclear blasts, sonic boom vibrations, customer adjustments that are not covered in this list, and incidents owing to an airplane crash, ship sinking or taking on water, motor vehicle crashing, dropping the item, falling rocks, leaky roof, broken glass, mud slides, forest fire, or projectile (which can include, but not be limited to, arrows, bullets, shot, BB's, shrapnel, lasers, napalm, torpedoes, or emissions of X-rays, Alpha, Beta and Gamma rays, knives, stones, etc.); other restrictions may apply: contest ends 12-31-98; contents measured by weight only, contents may settle in transit; May cause random outbursts of extreme violence, epileptic seizures, or whatever; actual presentation may differ from illustration on box.

### Handouts

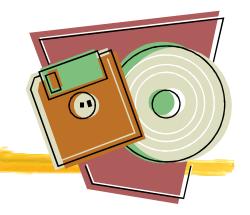

- Paper Copy of foils from this presentation which have also been submitted to the proceedings
- CBT CD-ROM #11 MVS freeware, tools, information of all kinds for mainframe craftsmen
- Volker's MVS 3.8 Turnkey CD-ROM #3 for Hercules
- CBT Base Tape 461 July 17 2003 on 3480 cartridge
- CBT Overflow Tape 461 July 15 2003 on 3480 cartridge

# CBT Tapes

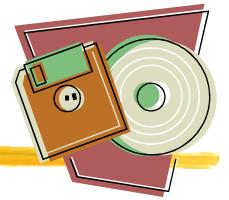

• Unload File 1 using IEBGENER for documentation on the contents and advice on getting started finding useful tools on the tape.

#### CHT TapeR464 BASE TAPE

Cheated July - 17 - 2003

TO AVENEU INVANY ESSES JE PRIESES LOYT CICCUENTES CO

Wesit hibbpo/hwww.outcatha.pes.comg. for the labes buildedes

# THATES TO THE PERSON OF THE PROPERTY OF THE PROPERTY OF THE PR

Cheated: July + 15 + 2003

File 1 despoildes comments FIE CENTE 1989 - 1180 BOLE E C., 180 BOE 10 STENE 1827 - 20, --- 1124 BOE 14 E MIL 180 BOE 10 STENE 1827 - 200 BOD

DARRE MAY BE FIRE ELY COPFIED.

Notical and productions where bottom previously from three traderist supediances:

# Getting started with CBT Tapes

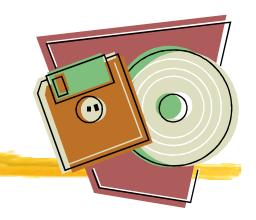

- Explore File 1 it contains many sections and detailed information about every file on the tape
- Unload the whole tape to disk for easy use. Browsing at the library contrast with special ordering based on a card catalog.

DASD Requirements (CBT461 12971 3390 tracks) (COV461 11324 3390 tracks)

NB DASD Requirements computed quickly using TALLY REXX from CBT File #183 by Gilbert Saint-flour

# Getting started with CBT Tapes

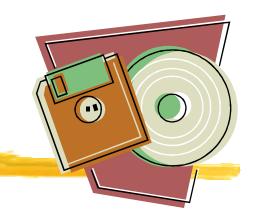

MOUNT command or placing in ATL is useful

M uuu, VOL=(NL, CBTnnn), USE=PRIVATE

Unload File 1 (Documentation) and File 3 (Unload JCL)

```
//COPY
          EXEC PGM=IEBGENER
//SYSPRINT DD SYSOUT=*
//SYSUDUMP DD SYSOUT=*
//SYSUT1
           DD DSN=FX, DISP=OLD, UNIT=uuuu,
           DCB=(RECFM=FB, LRECL=80, BLKSIZE=32720),
//
          VOL=SER=CBTnnn, LABEL=(n, NL, EXPDT=98000)
//SYSUT2
           DD
               DSN=userid.CBTnnn.FILEn,
      DISP=(NEW, CATLG, DELETE), UNIT=SYSDA, VOL=SER=vvvvvv,
//
           SPACE = (TRK, (5,5), RLSE),
//
           DCB=(RECFM=FB, LRECL=80, BLKSIZE=6320)
//
//SYSIN
           DD
               DUMMY
```

# Getting started with CBT CD-ROM

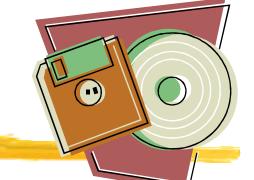

The CD should automatically open CBT.htm in your default web browser from the CD when inserted on most Windows computers. If this does not happen or you are using Linux, Macintosh, etc you can open it manually.

The CD should be useable on most modern OS it is not limited to Windows although some of the PC freeware is Windows specific.

You may give the CD away but don't assume because something is on the CD you have cart blanche to redistribute or resell. Respect copyrights and beyond legal necessities respect the author

#### CBT CD-ROM #11 Contents

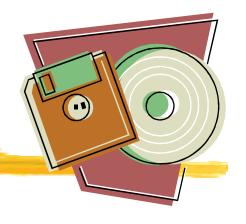

- CBT Tape V457 January 15 2003
- CBT Overflow Tape V428 July 14 00
- Updates pending for V458 through February 22 2003
- Softcopy books from Bob Ducharme and Steve Samson
- PC Tools to work with XMIT files
- Blue Zone FTP client free for personal or commercial use
- Historic OS(s) MVS 3.8, VM/370 R6
- Hercules emulator and related resources
- Web sites from Lionel Dyck, David Alcock, others
- JES3 free tools and mods
- OpenOffice.org 1.02
- Explore for the CD for much more!

### Hercules - What is it?

- Hercules is a System/370, ESA/390 and z/Architecture emulator which can IPL and execute most of the instructions defined for these architectures. It can also emulate CKD and FBA DASD, printer, card reader, tape, channel-to-channel adapter, and local non-SNA 3270 devices.
- Currently runs under Linux or Windows experimental ports for other platforms
- Capable of running MVS/ESA, OS/390, VM/ESA, VSE/ESA and older Operating Systems such as MVT, MVS 3.8 and VM/370
- Included on the CBT CD, Volker CD,
   download from the Internet to upgrade to the current version

Hercules Home Page

http://www.conmicro.cx/hercules

# Hercules - Where to get it?

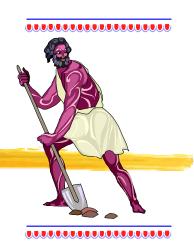

Active User Community on Yahoo.

http://groups.yahoo.com/group/hercules-390

- Post message: hercules-390@yahoogroups.com
- Subscribe: hercules-390-subscribe@yahoogroups.com
- Unsubscribe: hercules-390-unsubscribe@yahoogroups.com
- List owner: hercules-390-owner@yahoogroups.com

New Users Documentation Effort for Hercules http://www.kiyoinc.com/hercdoc.html

My Hercules links at: http://www.cbttape.org

# Getting started with Volker's MVS Turnkey CD #3

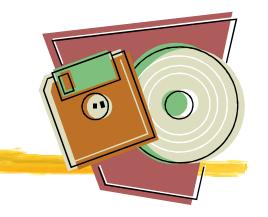

The CD supports installation under Windows and Linux. Use the web browser of your choice to open the file readme.html and then review the New User Cookbook.

This revision of the CD does not autoplay in Windows so nothing will happen when you insert the CD till you want to start the installation and run the setup program.

# Doing work with Volker's MVS Turnkey CD #3

"Mainframe on a PC, its as easy as pie." Edwin Handschuh

My current client hired me in January of this year (I won't mention names). I was tasked to develop a multi-threaded application which automates/facelifts FTP. My only problem was that I didn't have a userid for the mainframe (imagine writing Assembler without logging on!). I ordered the CD (Hercules is on the CD along with MVS 3.8.j), installed it, and began developing, assembling, linking, and testing the code. I was writing assembler code from early March all the way through to the end of June. In early July (when I got my id... I won't go into the many reasons why they weren't able to provide me with an id), I copied the code to z/OS 1.2, assembled it (without errors) and haven't looked back since. I'm not going to lie to you and tell you that the MVS 3.8.j "F" assembler is the most up to date assembler (HA!), but it didn't limit my ability to write 99% of what I had to write. All in all, the MVS 3.8.j OS provided on the CD is a very useable system. I highly recommend it for someone who's trying to learn the ropes and doesn't have access to a mainframe.

### OS/360 MVT CD(s)

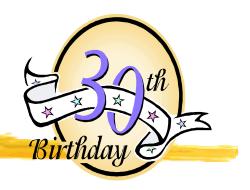

# OS/360 n. A small free operating system that took IBM to total dominance of the global computing market.

See Linux From <a href="http://www.isham-research.com/dd.html">http://www.isham-research.com/dd.html</a>

 OS/360 Distribution by Rich Fochtman (limited#) How could we thank Rick?

These Can be ordered from cbttape.org CD Mailing program if you don't get one today.

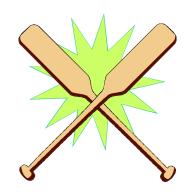

 Turnkey OS/360 MVT for Hercules by Jay Maynard (more limited#)

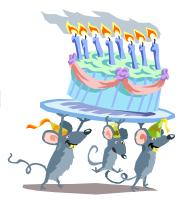

# IBM DFSMS Classics /// Redbooks CD

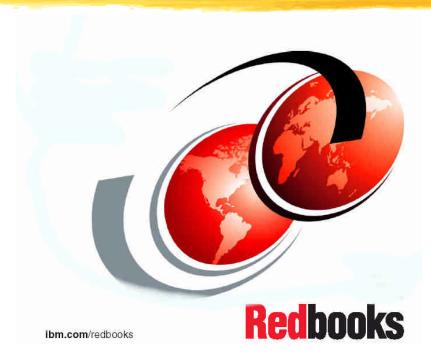

IBM has released over the years many useful Redbooks related to DFSMS.

Tony Pearson (IBM) has been kind enough to get a CD made up with many of them for distribution here!

Check out IBM Redbooks http://www.redbooks.ibm.com

# e-Books, e-Magazines, and other e-publications

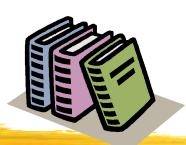

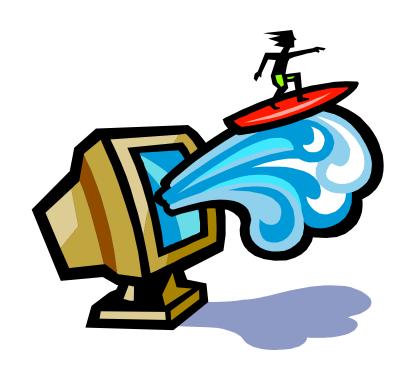

"Using the Internet today is like trying to use a library where all the books have been dumped on the floor and the lights turned out." A.J. Vendeland, in Review of The Software Publishers Association Europe Conference, Conference Analysis June 28, 1996

One starting place http://www.cbttape.org/links.phtml

## **MVS** Performance

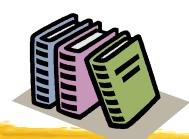

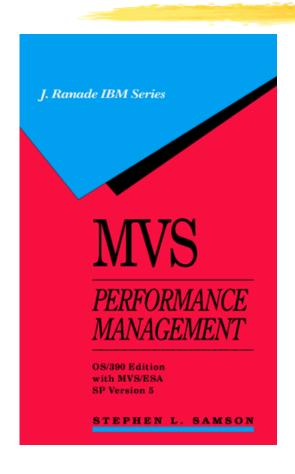

MVS Performance Management OS/390 Edition with MVS/ESA SP Version 5 by Stephen L. Samson. Released as a free e-book

z/OS Version 1 Edition available now. Steve updated this for z/OS R4 in July and made the updated version available free to those who purchased the z/OS upgrade.

Free version Good Resource especially for WLM COMPAT mode while it lasts and

You can buy the PDF for download for \$50 or on a CD for a bit more at

https://www.setsystems.com/cgi-bin/buy-mvs

http://www.cbttape.org/samson.htm

# The Operating Systems Handbook

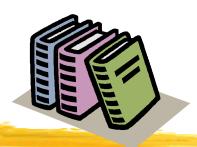

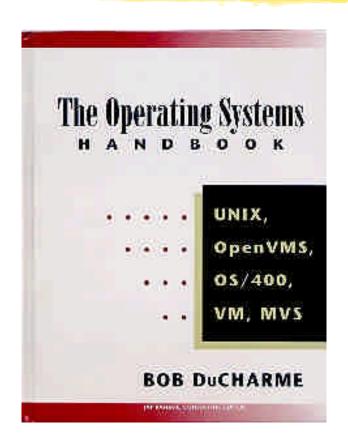

The Operating Systems Handbook by Bob DuCharme

Released as a free e-book

"Working Knowledge of UNIX, VMS, OS/400, VM/CMS, and MVS."

Wouldn't that look great on your resume?

I wanted to call it "Fake Your Way Through Minis and Mainframes," but McGraw-Hill wanted something that sounded more respectable...

http://www.snee.com/bob/opsys.html

# Advanced Assembler Source

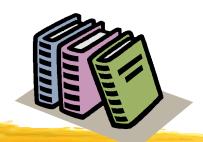

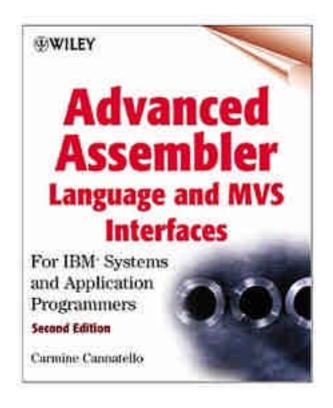

Source Code on CBT Tape File 69

Advanced Assembler Language and MVS Interfaces: For IBM Systems and Application Programmers, Second Edition

Carmine A. Cannatello ISBN 0471361763 848 pages

Where to buy the book?

http://www.isbn.nu/0471361763

I purchased the first edition and examples on diskette in 1991 for about \$50 each

# MVS Systems Programming

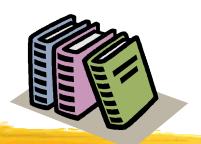

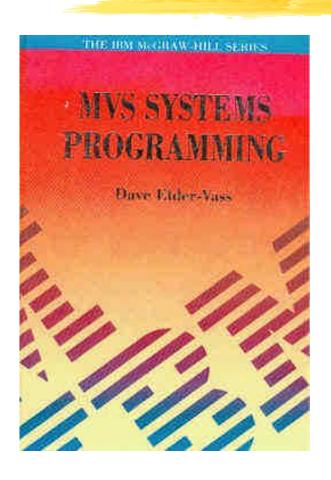

MVS Systems Programming

by David Elder-Vass

ISBN: 0-07-707767-9

Out of Print

Written in 1993 before OS/390

e-Book now available on the web at

http://www.mvsbook.fsnet.co.uk/

Reprint now available through Amazon.com or iuniverse.com

## **IBM Hot Topics**

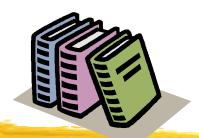

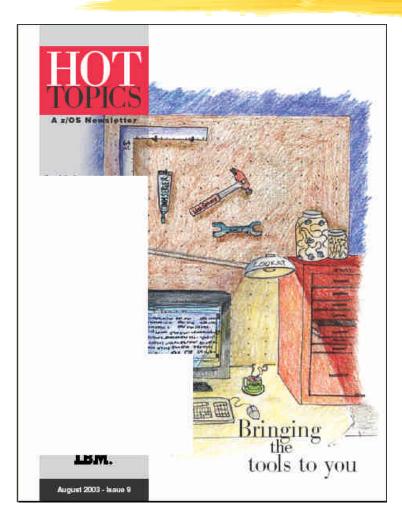

Published twice a year

Articles by IBM developers and others

Produced by IBM Publications in Poughkeepsie

Available in hardcopy at user groups like SHARE and on the web

Recent issues include z/Favorites biz card CD-ROM

http://www.ibm.com/servers/s390/os390/bkserv/hot\_topics.html

### IBM Redbooks

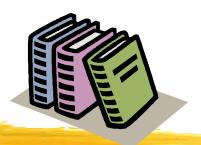

IBM has released a Redbook series entitled the

"ABC's of Systems Programming" and is a

"five-volume set that is designed to introduce the structure of an OS/390 and S/390 operating environment. The set will help you install, tailor, and configure an OS/390 operating system, and is intended for system programmers who are new to an OS/390 environment."

Check out IBM Redbooks <a href="http://www.redbooks.ibm.com/">http://www.redbooks.ibm.com/</a>
and search on "ABCs of System Programming"

# Conference Proceedings

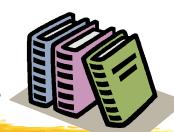

### http://www.share.org

- Proceedings in Adobe Acrobat .PDF
- Free userid/password required

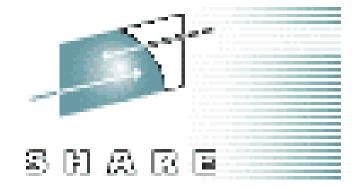

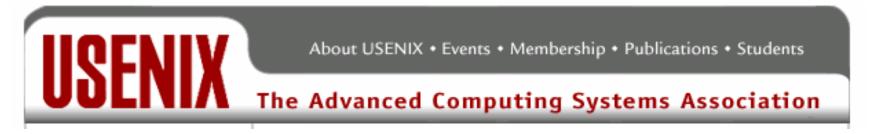

http://www.usenix.org/publications/library/proceedings

Online proceedings of conferences from previous years are now freely available to everyone. The full papers of the past twelve months are available only to USENIX members.

### **IBM** References

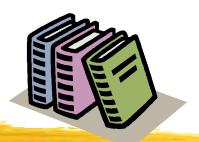

#### **IBM Internet Library**

OS/390 http://www.s390.ibm.com/os390/bkserv

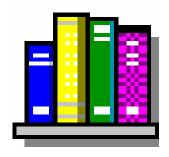

z/OS http://www.ibm.com/servers/eserver/zseries/zos/bkserv/

LOOKAT IBM tool to quickly lookup messages

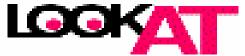

http://www.ibm.com/servers/s390/os390/bkserv/looka

#### IBM Catalog and VSAM Knowledge Base

http://knowledge.storage.ibm.com

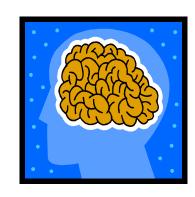

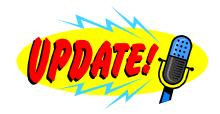

## Magazines

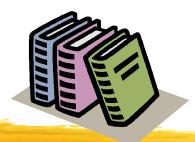

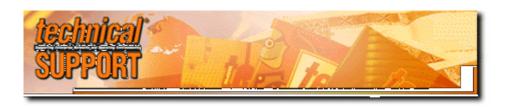

Archives 1996 - 2003 http://www.naspa.com/tsyellow.htm http://www.naspa.com/ is home site for NaSPA

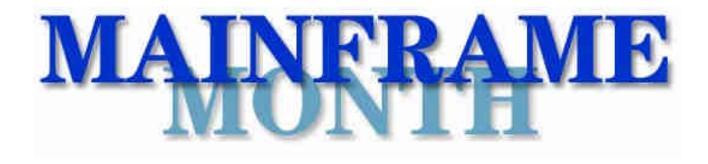

http://www.xephon.com/mfm/
Free Xephon monthly email newsletter focused on IBM mainframes

## Free Magazines

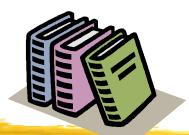

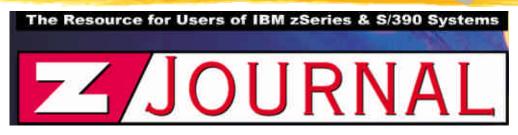

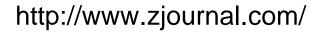

Bob Thomas (Founder ESJ) is back.

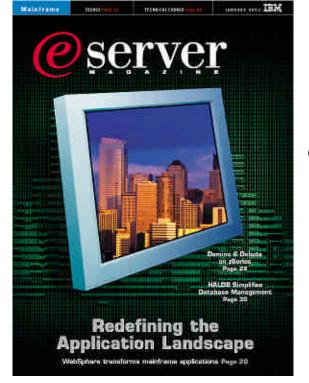

eServer Magazine is published in three flavors eServer Magazine, <u>iSeries edition</u>; eServer Magazine, <u>Mainframe edition</u>, and; eServer Magazine, <u>IBM edition for UNIX</u>

http://www.eservercomputing.com/mainframe/

#### More out there

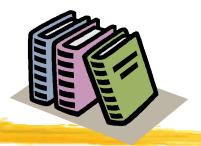

http://dmoz.org/Computers/Software/Operating\_Systems/Mainframe/IBM/z-OS/

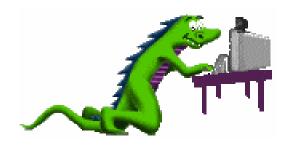

dmoz Open Directory Project

is the largest, most comprehensive human-edited directory of the Web

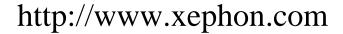

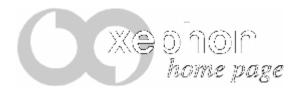

Free backs issues of Xephon MVS, DB2, RACF, CICS, and other Update publications from prior to 1998. Now a weekly email newsletter is available which has been well received.

# On-Line Computer Dictionaries

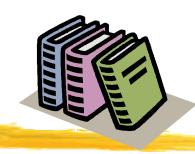

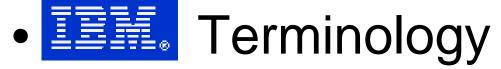

http://www.ibm.com/ibm/terminology/

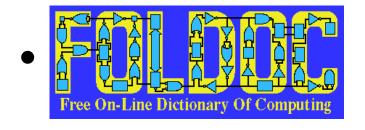

Free On-Line Dictionary of Computing

http://www.foldoc.org

This standard one is handy and no pop-up ads!

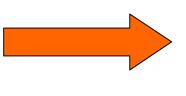

http://www.m-w.com

# Why Tools?

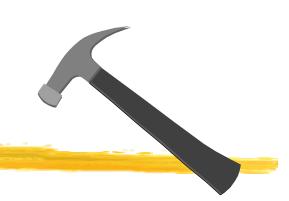

The difference between an amateur and a professional is often mastery of the tools of the trade. If you take the time to prepare and grow comfortable with your tools when required you will be able to quickly and efficiently accomplish tasks that others consider impossible or too large to complete in the available time.

"Whatever tools you have, learn to use them. Over and over. Better and better. You'll surprise yourself if you are patient, stick to an organized schedule, and keep working at it." Sam Golob

### Free Software

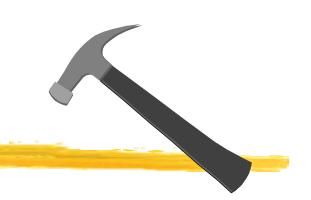

"Sharing of software was not limited to our particular community; it is as old as computers, just as sharing of recipes is as old as cooking. But we did it more than most." Richard Stallman

SHARE: "It's not an acronym. It's what we do."

# Bring home the Tools!

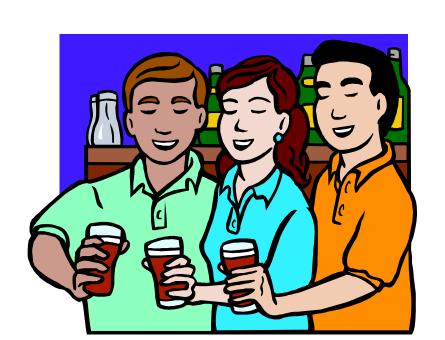

Take home at least one tool and solve a problem. If you do this someone may actually believe you worked at SHARE. Probably not since everyone at your shop KNOWS that they only reason you come to SHARE is because "THEY HAVE AN 8 HOUR OPEN BAR AT SCIDS EVERY NIGHT!"

SCIDS: "It's not an acronym. It's what we do."

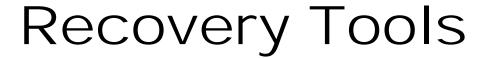

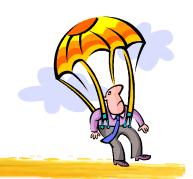

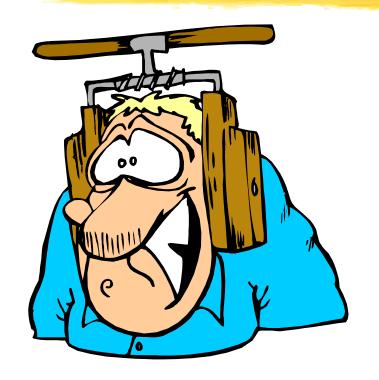

IBM Hot-Topics Issue 7 "Outage number five: No back-up system"

"In peace prepare for war, in war prepare for peace. The art of war is of vital importance to the state. It is a matter of life and death, a road to safety or to ruin. Hence under no circumstances can it be neglected...." Sun Tzu

#### ZZSA

#### Standalone Utilities from Jan Jaeger

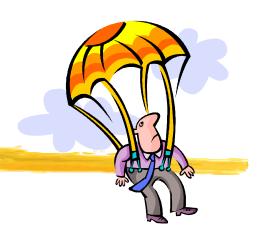

IPL from tape, disk, card reader, CD-ROM, or VM saved system

Free, Fast, OCO

http://www.cbttape.org/~jjaeger

CBT CD #11 boots to ZZSA in HMC using Load from CD-ROM

- •Sense and list all devices in the IOCDS or assigned to the logical partition IPL-ed with this program
- •Browse MVS sequential dataset or PDS member
- Edit MVS sequential dataset or PDS member (inplace update only)
- List VTOC of a DASD volume
- List PDS directory
- Display DASD volume serial
- Dump any DASD record
- Alter any DASD record

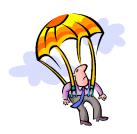

#### ZZSA How to IPL CD-ROM

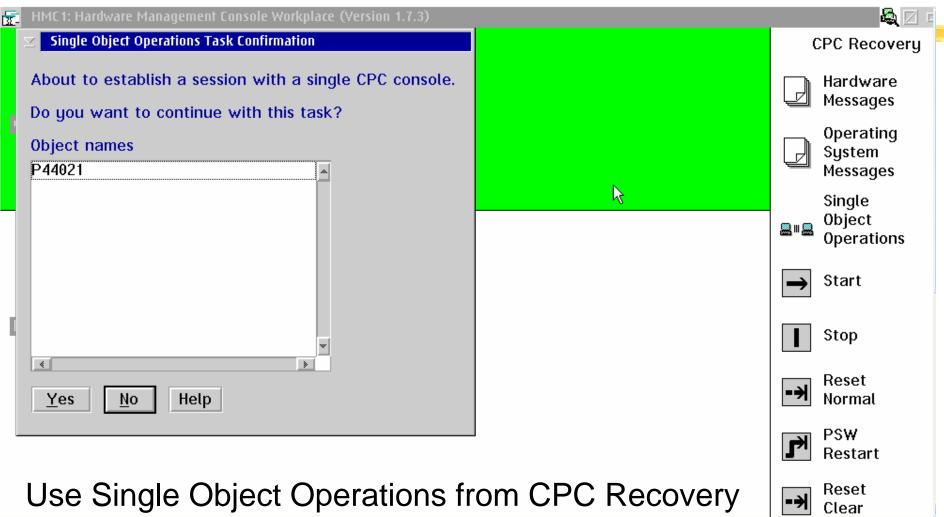

Use Single Object Operations from CPC Recovery for the processor that has the LPAR you want to IPL

### ZZSA How to IPL CD-ROM

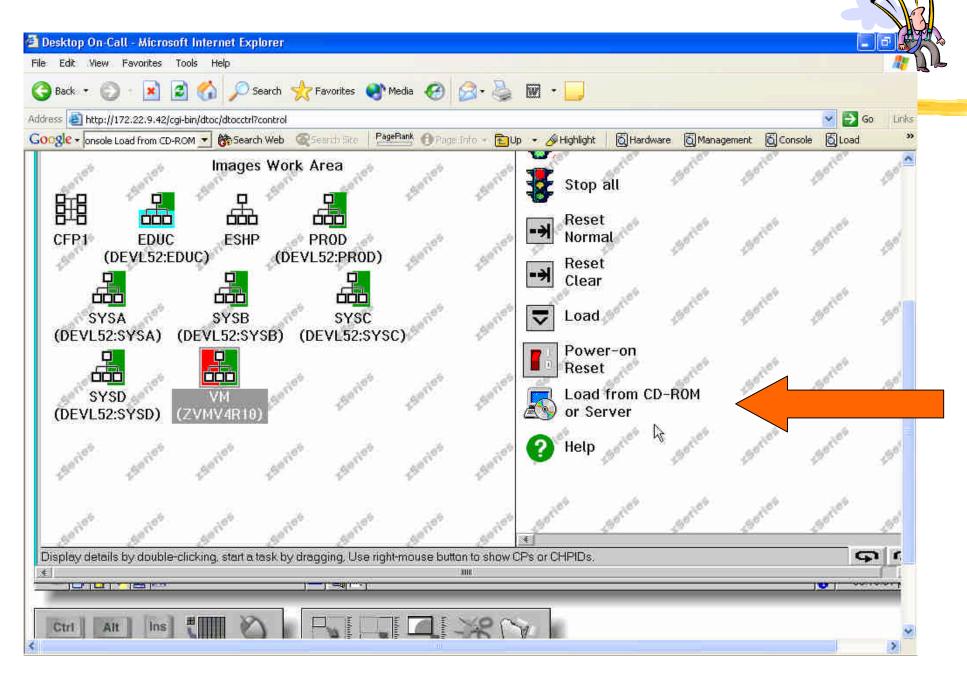

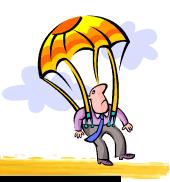

# ZZSA pwd is ZZSECRET

| ZZSAPSWD | Stand Alone Utilities               |
|----------|-------------------------------------|
|          |                                     |
|          |                                     |
|          |                                     |
|          |                                     |
|          | Enter Described                     |
|          | Enter Password:                     |
|          |                                     |
|          | ===> _                              |
|          |                                     |
|          |                                     |
|          |                                     |
|          |                                     |
|          |                                     |
|          |                                     |
|          |                                     |
|          | Jan Jaeger - Version 12/07/98-12.15 |
| MOM I    | 10/004                              |

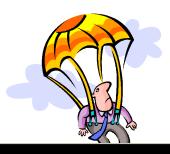

#### ZZSA Stand Alone Utilities

| 56 | 2  | ^ | 7  | J  | • |   |  |
|----|----|---|----|----|---|---|--|
| 77 | 25 | н | н. | к. |   | м |  |

Stand Alone Utilities

Option ===> \_

O ListDev - List all devices

1 Browse - Browse dataset or member Console 0010/3278

2 Edit - Edit dataset or member IPL Device 000D/3505

3 ListVTOC - List Volume Table Of Contents IPL CPU 0000

4 ListPDS - List PDS directory CPU Version 00

5 DispVol - Display DASD volume label CPU Serial 000611

6 Dump - Dump DASD record by CCHHR CPU Model 3090

7 Zap - Alter DASD record by CCHHR Date (TOD) 19/08/2002

X Exit - Terminate program Time (TOD) 21:38:46

Jan Jaeger - Version 12/07/98-12.15

### ZZSA sense all devices

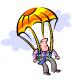

```
ZZSABROW Device List
Command ===>
                                                            Line 0000 Col 0001
******* Top of Data ******
SCH=0000 DEV=000D CHP=00
                                             C/T=2821-01 D/T=3505-01
SCH=0001 DEV=030E CHP=03
                                             C/T=2821-01 D/T=1403-01
SCH=0002 DEV=0010 CHP=00
                                             C/T=3274-1D D/T=3278-02
SCH=0003 DEV=0131 CHP=01
                                             C/T=2841
SCH=0004 DEV=0132 CHP=01
                                             C/T=2841
SCH=0005 DEV=0133 CHP=01
                                             C/T=2841
SCH=0006 DEV=0134 CHP=01
                                             C/T=2841
SCH=0007 DEV=0135 CHP=01
                                             C/T=2841
SCH=0008 DEV=0136 CHP=01
                                             C/T=2841
SCH=0009 DEV=0140 CHP=01
                                             C/T=3830-02 D/T=3350
SCH=000A DEV=0148 CHP=01
                                             C/T=3830-02 D/T=3350
SCH=000B DEV=0152 CHP=01
                                             C/T=3830-02 D/T=3330-01 VOL=HASP00
SCH=000C DEV=0160 CHP=01
                                             C/T=3830-02 D/T=3340
SCH=000D DEV=0161 CHP=01
                                             C/T=3830-02 D/T=3340
SCH=000E DEV=0170 CHP=01
                                             C/T=3880-03 D/T=3375-02 VOL=WORK01
SCH=000F DEV=0180 CHP=01
                                             C/T=3880-03 D/T=3380-02 VOL=WORK02
SCH=0010 DEV=0190 CHP=01
                                             C/T=3990-C2 D/T=3390-02 VOL=WORK03
SCH=0011 DEV=0191 CHP=01
                                             C/T=3990-C2 D/T=3390-02 VOL=MVSCAT
SCH=0012 DEV=0240 CHP=02
                                             C/T=3830-02 D/T=3350
SCH=0013 DEV=0248 CHP=02
                                             C/T=3830-02 D/T=3350
                                      F7=Up F8=Down F10=Left F11=Right
                     F5=RFind
          F3=End
                                                                       02/015
```

Once you have done this you can refer to volumes by VOLSER

## ZZSA Edit

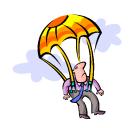

```
ZiCopy selected text to clipboard SYS1. PARMLIB (IEASYS00)
Command ===>
                                           Line 0000 Col 0001
HARDCPY=(SYSLOG, ALL, NOCMDS),
                                                   00003020
WTOBFRS=100.
                                                   00003030
CVIO,
                                                   00003040
CSA=400,
                                                   00003050
MAXUSER=20,
                                                   00003060
PAGE=(SYS1.STARTER.PAGE.SPACE1,SYS1.STARTER.PAGE.SPACE2,
                                                  *00003070
          SYS1.STARTER.PAGE.SPACE3)
                                                   00003080
```

F2=Save F3=End

F5=RFind

F7=Up F8=Down F10=Left F11=Right

## Resurrection System

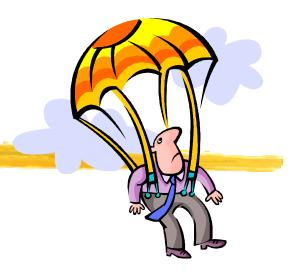

IBM recommends in Hot Topics Issue 7 that

For emergency recovery capabilities, it is recommended that every installation have a small isolated "Get-Well" system to help in situations of finger checks or corrupted shared system data sets.

IBM does not tell you how to build one of these IBM does not supply by default a starter system although one can be ordered with ServerPac and other offerings

## Resurrection System

Who tells you how? Other systems programmers!

#### David Alcock

Dave's MVS Tips at <a href="http://www.planetmvs.com">http://www.planetmvs.com</a> JCL and instructions

## Thierry Falissard

• CBT Tape File 432 provides his JCL for a one pack "Rescue system", called MINISYST. Also on his web site <a href="http://os390-mvs.hypermart.net/minisys.htm">http://os390-mvs.hypermart.net/minisys.htm</a>

Mark Zeldan at <a href="http://home.flash.net/~mzelden/mvsutil.html">http://home.flash.net/~mzelden/mvsutil.html</a>

 ONEPAK43 in CBT Tape File 434 circa MVS/ESA 4.3 but still a useful guide

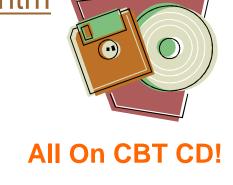

## Standalone Restore

FDR and DFSMSdss provide stand-alone restore tools

Do you have a copy ready to run?
Have you practiced with it?
Does the current version you installed work?

- FDR install tape can be IPLed.
- multiple LOAD commands required to bypass SL
- FDRSARLR utility can prepare tape or disk to IPL SAR
- DFSMSdss BUILDSA command builds IPL text for tape, disk, or card reader

## Other things to try

- TSSO to run SUB=MSTR with freeware PDS
- LOGON PROC with no datasets to reach TSO READY quickly when trouble strikes (\$RESCUE)
- LOGON PROC with only IBM vanilla ISPF (\$IBMISPF)
- TSO to LOGON under MSTR without JES using Ed Jaffe's CBT Tape File 377

You need to be prepared with what David Elder-Vass called in his excellent book on systems programming 'belt and braces'.

# Avoid the outage with Health Checker

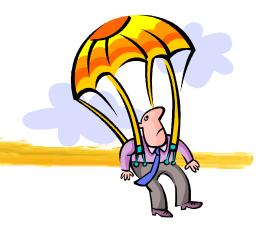

15 minute project!

Free, Fast, IBM

IBM Health Checker for z/OS and Sysplex

http://www.ibm.com/servers/eserver/zseries/zos/downloads/

## Belt and braces

Source: <a href="http://c2.com/cgi/wiki?BeltAndBraces">http://c2.com/cgi/wiki?BeltAndBraces</a>

'Belt and Braces' is a Britishism.

In the USA Braces hold your teeth in place as you grow up and suspenders hold up your pants.

In the UK braces hold your trousers up - just like your belt does. (Pants are under your trousers, suspenders hold up ladies stockings.

So 'belt and braces' is a British term for pessimistic planning. It describes a design or plan that has several ready made alternate parts and if any one of them works then the whole works as well.

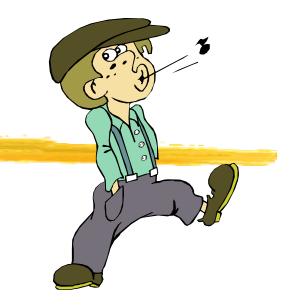

## Passwords

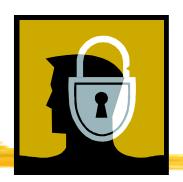

- Strong nee obscure Passwords can be troublesome
- Too many passwords can be difficult for users to remember
- Forced frequent changes may Increase risk of unsafe behavior
- Password files include the MVS RACF database vulnerable to Password cracking tools

A survery commissioned by Rainbow Technologies found 2/3 of respondents admitted they had written down their passwords, and 8 percent said they always wrote them down "because they are too complicated to remember".

Subscribe to Information Security magazine www.infosecuritymag.c om it doesn't stink....

UPDATED: Acquired by Tech Target hopefully the past quality will continue

Don't write your password on this!

## Password Safe

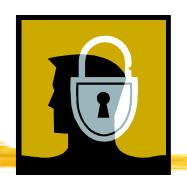

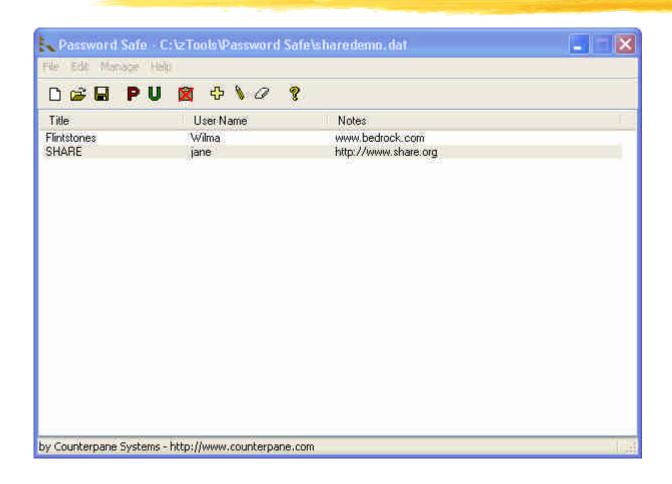

- Free
- Open Source
- Blowfish Algorithm
- Windows,
   Pocket PC,
   more to follow

http://passwordsafe.sourceforge.net/

# Security

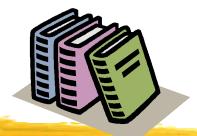

## CRYPTO-GRAM Newsletter by Bruce Schneier

- http://www.counterpane.com/crypto-gram.html
- Free, security and cryptography news and reviews LOTS of FUD busting!

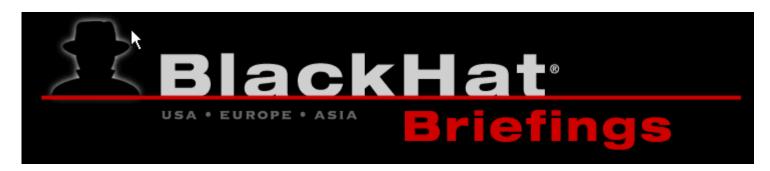

http://blackhat.com

 multimedia archives free of charge as a service to the world wide computer security community

## PC Tools for Dinosaurs

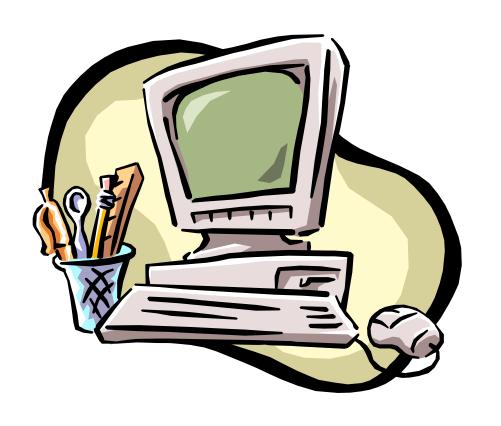

A personal computer is a necessary evil for most of us. A few good tools can help make it more useful.

If you say Java again I'm going to puke.

-Dave Winer

## V – The File Viewer

V is a combination File Viewer, Directory Browser, File Finder and File UnZipper for Windows 95/98/Me/XP and Windows NT/2000.

- Open from DOS "V Filename", or Explorer
- similar in functionality to LIST the classic DOS program
- Fast!
- Support for EBCDIC improved with the current Beta
- Inexpensive but not free \$20
- SHAREWARE allows free evaluation of full product for 60 days
- Author of V Charles Prineas has been very responsive
- Ruler and Line numbers
- Handles large files I mean LARGE!
- Extract from archive files
- HEX support
- Read Only optionally do not lock file

http://www.fileviewer.com

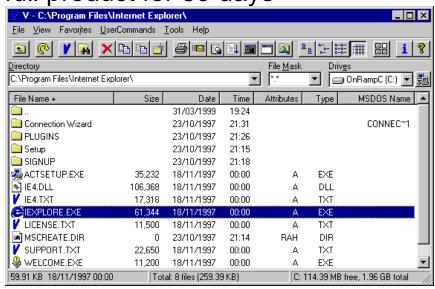

## V – The File Viewer

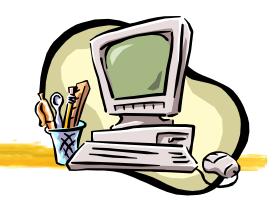

#### **EBCDIC Support**

- V Version 7 tries to auto-detect whether a file is ASCII or EBCDIC
- V will try to determine the format of the EBCDIC file. It will usually get the format right for RECFM=V/VB files and some RECFM=F/FB files.
- Carriage Control is supported

#### More Features

- Rulers
- Work with Columns

Free upgrades to date

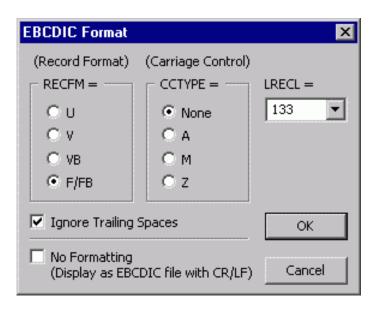

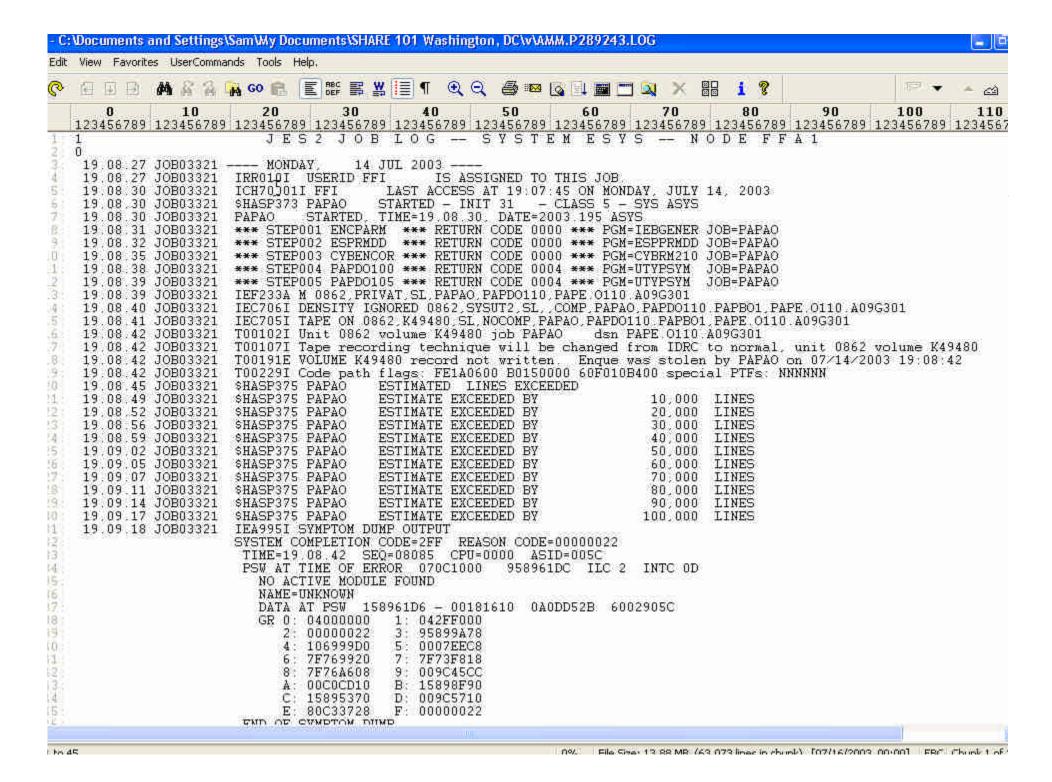

# IBM Softcopy Reader

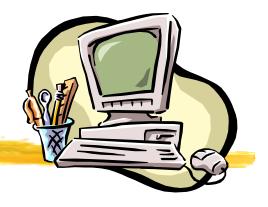

- The new release, 2.4.0, no longer requires the Sun Java Runtime Environment (JRE). This release has been repackaged to link the Java Runtime functions with the Softcopy Reader code, building it into a Windows executable instead of a .jar file. This eliminates the Softcopy Reader prerequisite for the JRE on the client machine.
- Get it here
   http://www.ibm.com/software/office/bkmgr/softcopyread.html

• The new release shows a significant improvement in runtime performance.

Current version 2.4.0

21MB Download

New! Improved! Faster!

March 28, 2003 CD Kits or on-line now

# Seagull FTP

Seagull FTP is a mainframe friendly Windows FTP client from SEAGULL Software which is *free for personal or commercial use*.

You may bypass registration if you choose and it does not expire. You may register you email address to get a key to get rid of the registration splash screen.

You can purchase a SSL enabled version from SEAGULL

#### **MVS** Features

MVS list formats

#### VM Features

- BFS support
- SFS support
- Minidisk support

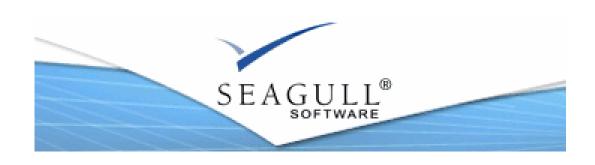

# Seagull FTP

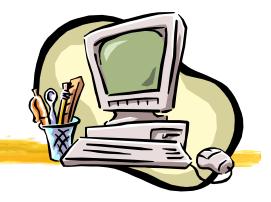

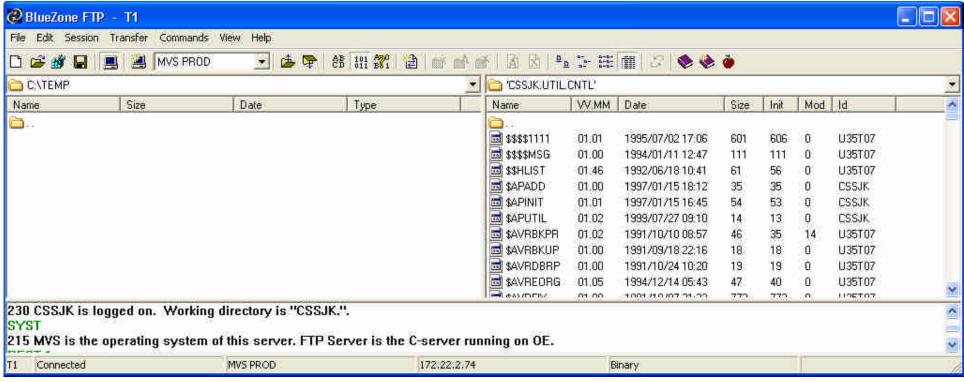

Download current release from SEAGULL Software http://www.seagullsw.com/

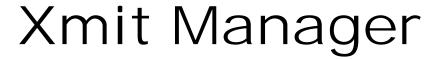

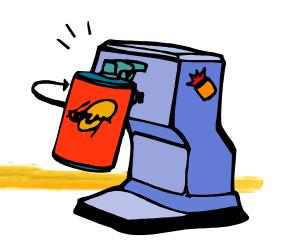

## What is Xmit Manager?

Xmit Manager is a Free Windows based utility which decodes IBM Mainframe based Xmit files and allows for viewing or extraction of the content data.

Supports PDS, SEQ content, FTP to MVS or Internet, Zipped files. Written by Neal Johnston-Ward It is on the CBT CD & Web Site too!

Xmit Manager Home Page http://www.data-aid.co.uk

# Xmit Manager

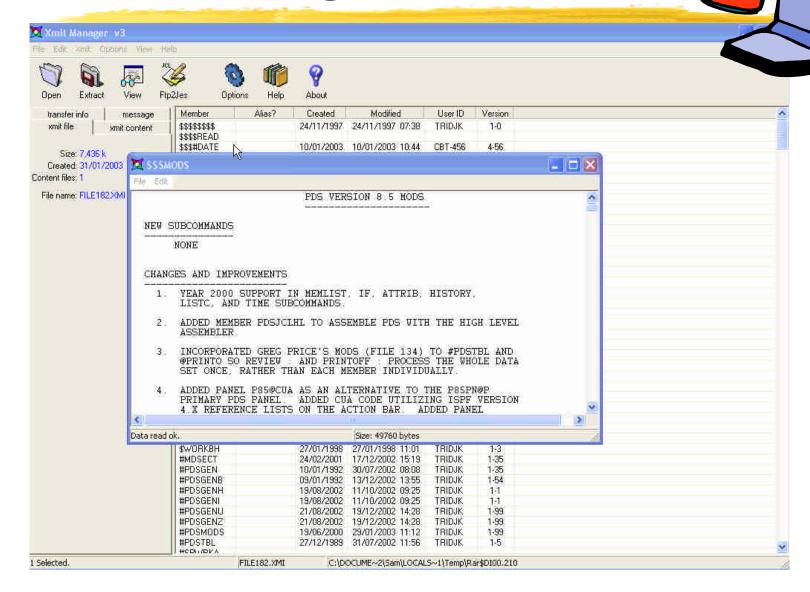

# Ftp2Jes

### What is Ftp2Jes?

- Ftp2Jes is a Free Windows based utility which provides a GUI interface to submit jobs and view the output using FTP.
- Currently uses level 1 interface so jobnames are limited to userid + 1 but Neal is planning on enhancing it to use the newer, more flexible interface

Written by Neal Johnston-Ward

It is on the CBT CD & Web Site too!

http://www.data-aid.co.uk

# Ftp2Jes

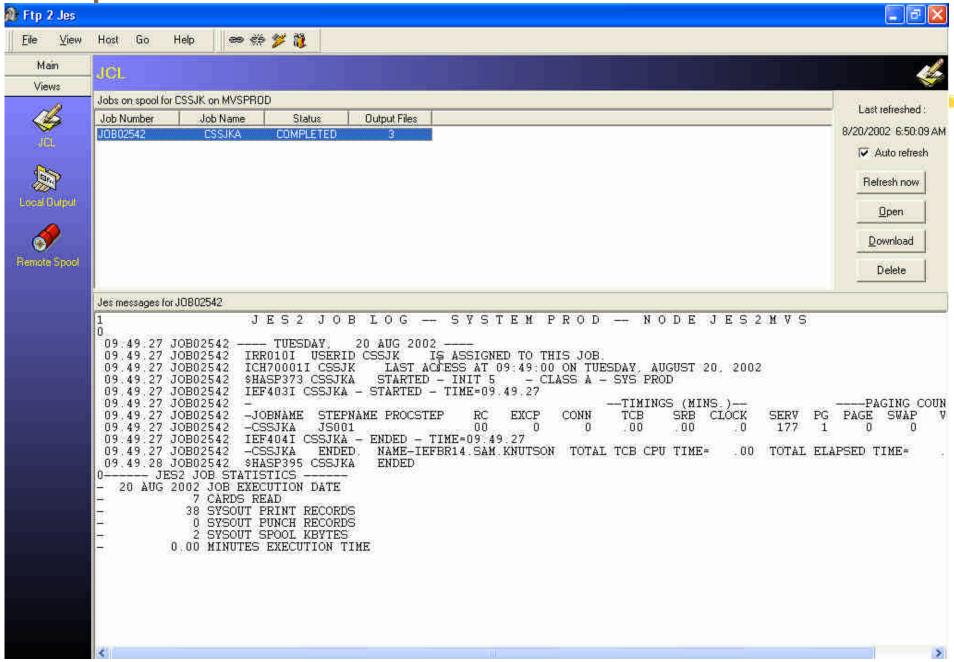

## Jobview

Jobview is a freeware, graphical windows program that allows you to submit jobs to MVS using FTP, view the results, and optionally download or delete the output. Perhaps useful for a z/OS.e or other TSO limited environment?

- Windows binary not open source
- Need to input your RACF userid and password
- Currently limited to jobs of userid + 1 character

Download from DIACOM Software http://www.diacomsoftware.com

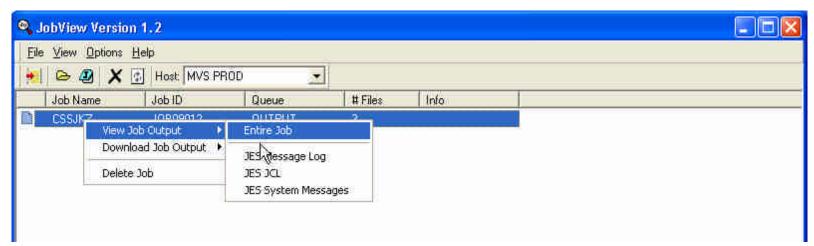

## AWS File Browser

Rob Story wrote a nice Windows utility to browse the contents of an AWSTAPE file. This is handy freeware to manage your virtual tape library.

- Delphi Source Included
- Public Domain
- Download from http://www.cbttape.org/awstape.htm

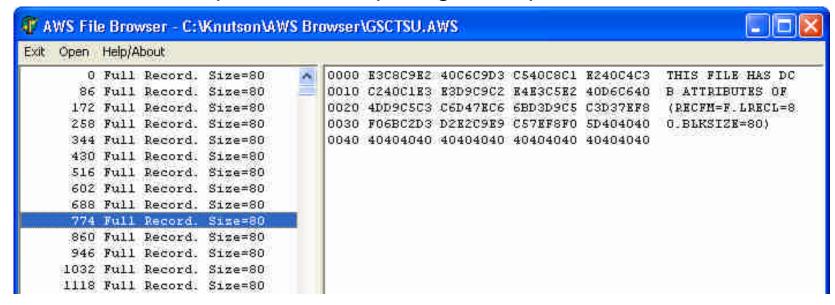

## Quick Picks PC Tools

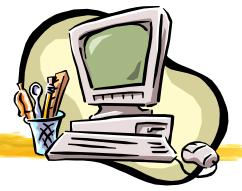

#### **VNC - Virtual Network Computing**

- Free remote control software
- http://www.realvnc.com/

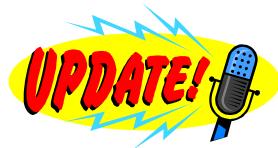

#### LDAP Browser/Editor

- User-friendly Windows Explorer-like interface to LDAP directories with tightly integrated browsing and editing capabilities. It is entirely written in Java
- Often recommend on MVS-OE list
- http://www-unix.mcs.anl.gov/~gawor/ldap/

#### Where to find other Windows tools

- http://www.tinyapps.org "Small is beautiful"
- http://www.nonags.com "no disabled features, nags, time limits"

## Quick Picks PC Tools

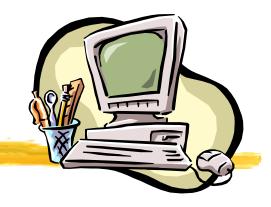

#### **THE - The Hessling Editor** http://www.lightlink.com/hessling/

- XEDIT like with more ISPF features being added
- Open Source, Freeware

**UltraEdit** http://www.ultraedit.com

- shareware (you must register and pay \$35 after 45 day trial period)
- Best Windows editor I have found

#### Other TN3270 clients (shareware, not Free)

- Vista http://www.tombrennansoftware.com
- QWS3270 Plus http://www.jollygiant.com/
- TN3270 Plus SDI http://sdisw.com.au/

# Anything but Windows

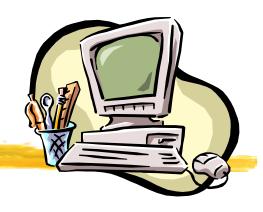

#### Why?

Network Tools, Professional Growth, just for fun

#### Cygwin (GNU) UNIX Tools on Windows

Easy way to get started http://www.cygwin.com/

#### Linux

- IBM resources http://www.ibm.com/linux
- Information Centralized http://www.linuxdoc.org/
- I often buy mine here http://www.cheapbytes.com

#### **BSD**

- OpenBSD http://www.openbsd.org
- It's UNIX-like very UNIX-like and secure too

# Anything but Office

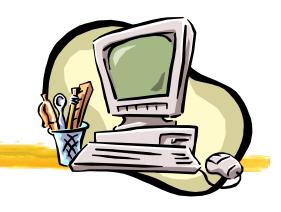

#### Why?

\$\$\$\$, Platform independence,

# OpenOffice.org 1.0.2 included on CBT CD #11 in directory "Open Office 1.0.2"

- Word Processing, Spreadsheet, HTML authoring, Presentations,
- http://www.openoffice.org/
- Free, open source, community enhanced and supported, 17+ million downloads, 1.1 RC1 currently available at openoffice.org

#### **Star Office**

- Commercial product from Sun basis of OpenOffice.org
- Standard software support available
- http://wwws.sun.com/software/star/staroffice/6.0/index.html

Anything but Office

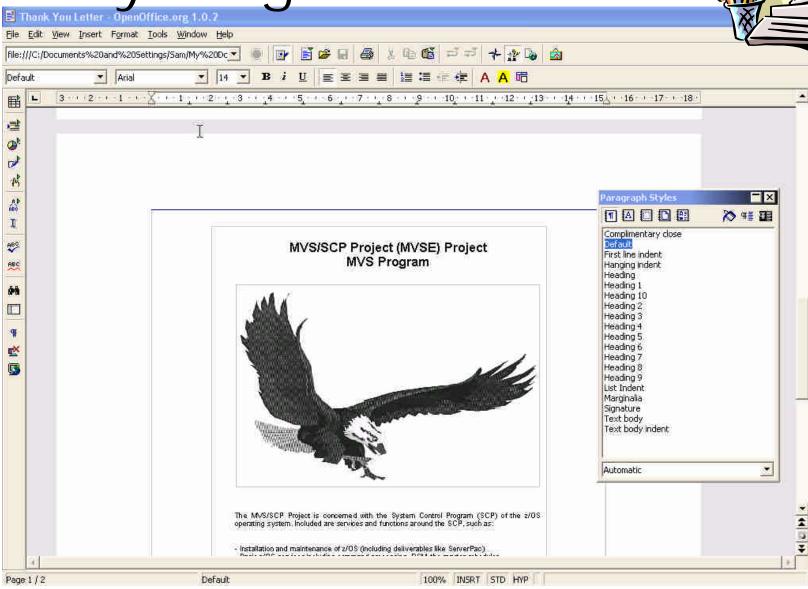

# System Information Tools

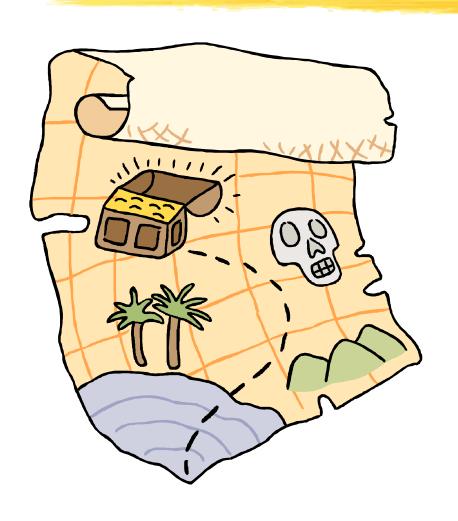

Several tools provide so much information they let you quickly map out an OS/390 system.

## SHOWMVS

- One Stop shopping for system configuration information.
   The format allows you to quickly review everything on-line or in Batch. Output weather in batch or on-line is monolithic with all data produced all the time.
- Originally developed by Gilbert Saint-flour
- The Source code for SHOWMVS can teach you a lot! STRING macro is EXCELLENT formatting tool for assembler programs.
- SHOWMVS currently maintained by Roland Schiradin on CBT Tape file 492 and a very active development and beta test team
- Future development plans being explored include a TCP/IP client and a menu to make the output more accessible in ISPF

SHOWMVS 6.29 & 7.06-2 (current) are on the CBT CD

# SHOWMVS (Short)

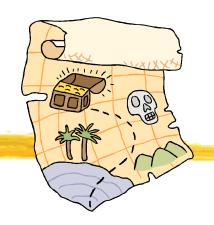

#### Operating System:

OS/390 02.06.00 CVTOSLVL: FF FF F0 00 00 00 00

DFSMS/MVS 1.4.0 Dynamic Linklist is supported

Dynamic LPA is available

DFSMS Loader Fork Exit is present

JES2 Level: OS 2.5.0 NJE Node: JES2MVS DSNID: 01

Last IPL:

Date: Monday 2000-02-07 (25 days ago) Time: 19.23 Julian:

2000.038

From: S3906R/1209 NUC Id: 1 Type: Cold Start CVTUSER: 00000000

SYSPLEX name: DEVL52 SYSPLEX ID: OD OpenMVS available: YES

Timezone: W 05.00.00

## SHOWMVS

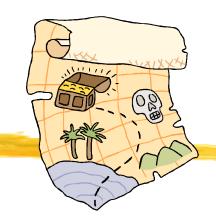

SHOWMVS displays two different types of data:

- Data related to the MVS operating system
  - Operating System Release and status, Subsystems, XCF, GRS, DAE, DASD, Linkage Index (LX) Table, more...
- Data related to the current address space
  - TCB Tree, TSO Information, REXX Environment, more..

SHOWMVS can be invoked as a program, as a TSO command, or as an edit macro and can run authorized or non-authorized. Some of the displays are only produced when SHOWMVS runs authorized.

# SHOWMVS many displays!

MVS LEVEL, DFP LEVEL, OSLVL FLAGS, JES2 LEVEL IPL DATE, TIME, VOLSER, NUC-ID, CLPA, CVTUSER Date and time of last CLPA (auth) Time Zone, Primary sub-system name and type Software Level: TSO/E, ISPF, DSS, HSM, RACF, VTAM, SORT, DSF, DB2, CICS, MQ Series Run-time Environments (CBL, PLI, FORTRAN, C/370, LE) SMF Information: SID, JWT, data sets, exits SMS Configuration: SCDS, system names, last update GRS Configuration XCF Configuration (auth) PATH data Coupling Facility Data External Time Reference (ETR) Hardware configuration Central Processing Complex Node Description (CPC ND) On-line CPUs and storage Performance (SU/sec, estimated MIPS) Service Processor data I/O configuration Definition (IODF) LPAR configuration VM host information (auth) VIRTUAL STORAGE MAP (CSA, SQA, LPA, etc) SRM data (IPS/ICS/OPT, APG, etc) WLM data (MODE, ETC) Resource Recovery Manager (RRS) Automatic Restart Manager (ARM) OPEN catalogs PAGE data sets in use Dump data sets status and dump options Dump data sets date, time and title (auth) Automatically-allocated dump data sets (auth) DAE Parameters (auth) GTF status and options Initialization Parameters (IPA) Master JCL (IEEMSJCL) Sub-system vector table with functions processed Primary Sub-system JCL (auth) TSO PARMLIB data (IKJTSOxx) TSO Exits and Tables

TCAS parameters (auth)

RACF options, data sets and tables Address space usage: Batch Jobs TSO users Started tasks JES2 Initiators and corresponding jobs Link-list data sets, with creation date LPA-list data sets, with creation date List of authorized libraries Dynamic Exit Facility Static system symbols LLA parameters and managed libraries (auth) ACTIVE LPA OUEUE SVC Table with name of the corresponding module T1, T2, T3 and T6 ESR tables Linkage Index (LX) Table (auth) Program Properties Table (PPT) (auth) I/O Appendage Table Resource Manager List (IEAVTRML) Device Classes and corresponding unit names On-line devices, with unit-name, VOLSER, owning j ob, use attribute, storage group System consoles, with status & Routcde list Message Processing Facility (MPF) Command Prefix Table (CPFT) Device Allocation Defaults (ALLOCxx) Addresses of selected global control blocks JCL information for current JOB/STEP RACF profile (from ACEE) TSO profile (from PSCB & UPT) REXX environments, host cmd tables and func pkg Allocated Data sets (from TIOT, SWA, TCT) TCB tree and PRB chain Attention Routines Enhanced view of the JPAQ and Load-lists Recovery exits and timers Addresses of selected local control blocks MORE!!!!

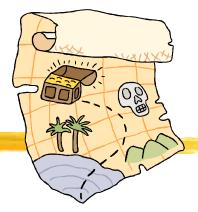

# SHOWMVS

Roland Schiradin

Where do you want to look in MVS today?

http://www.schiradin.de

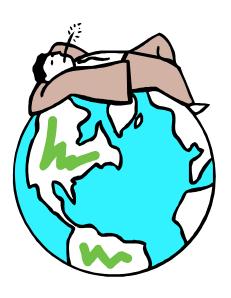

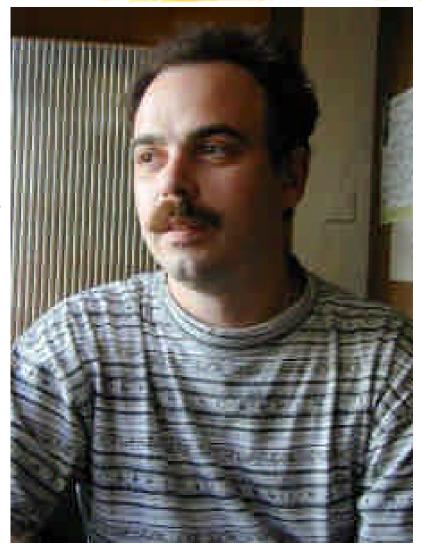

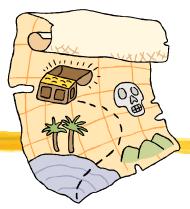

# **Version 4.3 released to public**

- MXI (MVS eXtended Information) is an ISPF-based application that enables the MVS Systems Programmer to display important configuration information about the active MVS system.
- Although primarily used online, MXI can be run in batch and also has a REXX interface.
- Most of the displays can be filtered using ISPF-like masking characters and many display fields are 'point-and-shoot'.
- Some displays only available if MXI is authorized
- Internal or SAF based security
- MXI is very easy to install but does not include source OCO
- Some displays clearly tied closely to system internals
- Rob Scott's solid code and an active and persistent Beta test team continues to field stable releases but it is not perfect.
- Current level is MXI 4.3 Genlevel 030813 released 13th August 2003
- MXI does more than just look if you run it authorized you need to secure it
- CBT Tape Files 409, 410 (Rob also has MORE utilities on file 411) or

# http://www.mximvs.com

## MXI many displays!

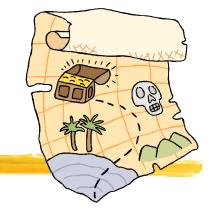

MXI - PROD - MVS Extended Information Primary Option Menu ----- Row 1 of 47 Command ===> Scroll ===> PAGE

| AGRP | SMS Aggregate Group Information  | MPF  | MPF Information                |  |  |  |  |
|------|----------------------------------|------|--------------------------------|--|--|--|--|
| APF  | APF List Dataset Information     | NTOK | System Name/Token Information  |  |  |  |  |
| ASID | Address Space Usage Information  | NUC  | Display System Nucleus Modules |  |  |  |  |
| CAT  | Catalog Information              | OMVS | OpenEdition Configuration      |  |  |  |  |
| CA1  | CA-1 Configuration Information   | PAGE | Page Dataset Information       |  |  |  |  |
| CDE  | JPAQ and TCB loaded modules      | PARM | Active PARMLIB Information     |  |  |  |  |
| CF   | Coupling Facility Information    | PEEK | Show ISPF Screens              |  |  |  |  |
| CHP  | Online Channel Paths             | PID  | OpenEdition Processes          |  |  |  |  |
| CPF  | Command Prefix Table             | PLEX | Display Sysplex Information    |  |  |  |  |
| CPU  | CPU and LPAR Information         | PPT  | Program Properties Information |  |  |  |  |
| CS   | Common Storage Usage             | RACF | RACF Information               |  |  |  |  |
| CSR  | Common Storage Remaining         | RCLS | RACF Class Information         |  |  |  |  |
| DA   | Active Address Space Information | RL   | RACF Profile Information       |  |  |  |  |
| DAE  | Dump Elimination Information     | RS   | Real Storage Usage Information |  |  |  |  |
| DASD | Online DASD Information          | SCLS | SMS Storage Class Information  |  |  |  |  |
| DCLS | SMS Data Class Information       | SGRP | SMS Storage Group Information  |  |  |  |  |
| DDNS | Allocated Dataset Information    | SMF  | SMF General Information        |  |  |  |  |
| DEV  | DASD Activity                    | SMFD | SMF Dataset Information        |  |  |  |  |
| DS   | Personal Dataset List            | SMS  | SMS Configuration Information  |  |  |  |  |

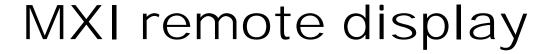

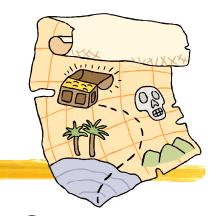

Logged onto PROD display from remote SYSA

#### NEW in v4.1

```
Units System Sysplex SMS
        Datasets
                 Modules
                                                           Storage
                                                                    Tools
  File
                                                                            RACF
MXI - PAGE - PROD - SYSA ---- CPU 35 UIC 2540 PAG
Command ===>
                                                                 Scroll ===> PAGE
Type
          Slots
                     Used %Use Volser Dataset
PLPA
          17999
                            80 PAGE12 PAGE. VPAGE12. SYSA. PLPA
                    14551
Common
          71999
                      050
                             0 PAGE10 PAGE. VPAGE10. SYSA. COMMON
Local
          53999
                      000
                               PAGE12 PAGE. VPAGE12. SYSA. LOCAL1
          53999
                               PAGE10 PAGE. VPAGE10. SYSA. LOCAL2
Local
                      000
         161999
                               PAGE11 PAGE. VPAGE11. SYSA. LOCAL3
Local
                      000
Local
         161999
                      000
                               PAGE10 PAGE. VPAGE10. SYSA. LOCAL4
                             0 PAGEA1 PAGE.VPAGEA1.SYSA.LARGE
Local
         599759
                      000
```

### MXI LLA command

LLA command uses LLA exit LLA EXIT CSVLLIX1 to get statistics. Useful, Interesting, no problems running on every system in my sysplex. **NEW in v4.1** 

| File Data                 | asets Modules | Units  | System  | Sysplex   | SMS S    | torage To | ools RACF    |
|---------------------------|---------------|--------|---------|-----------|----------|-----------|--------------|
| MXI - LLA<br>Command ===: | PROD R SYSA   | CI     | PU 13 U | IC 2540 F | AG 0     | Scro      | Row 1 of 751 |
| Module Ali                | ias Siz       | E LF I | LastDur | PGMF-Req  | PGMF-Avg | LLAF-Req  | LLAF-Avg     |
| CSQNL28E CSC              | Q3ECMX 93     | LLA    | 0.028   |           |          | 1593      | 0.027        |
| CSQ3ID00                  | 55            | 3 LLA  | 0.052   | 248       | 2.600    | 872       | 0.082        |
| IEFIB600                  | B67           | LLA    | 0.290   | 177       | 100.485  | 547       | 0.244        |
| CSQBSRV                   | 376           | LLA    | 0.104   | 11        | 5.646    | 507       | 0.114        |
| IKJEFD30 ALI              | LOC D40       | LLA    | 0.211   | 14        | 111.808  | 495       | 0.214        |
| CSQBCON                   | 2E3           | LLA    | 0.096   | 101       | 4.403    | 416       | 0.156        |
| CEEPLPKA                  | 10468         | LLA    | 9.063   | 12        | 3801.330 | 357       | 9.078        |
| CEEEV003                  | 3201F         | LLA    | 16.835  | 11        | 5880.649 | 353       | 16.938       |
| IEFNB903                  | FB9           | LLA    | 0.299   | 32        | 296.839  | 341       | 0.272        |
| <u>IEANTRT</u>            | 4             | 3 LLA  | 0.040   | 10        | 8.132    | 331       | 0.039        |
| <u>CEEBINIT</u>           | ECB           | 3 LLA  | 0.311   | 111       | 169.159  | 242       | 0.289        |

### MXI Allocated Dataset Info

```
MXI - PROD - Allocated Dataset Information: JES2 ----- Row 1 of 13 Command ===> PAGE
```

```
Volume
        Cat
                          EXCP Dataset
DD
        Seq Unit Serial Count Name
Name
       +00 1209 S3906R
STEPLIB
                             0 SYS1.V2R5M0.SHASLINK
PROC00 +00 122A S3906T 460 SYS4.PROD.PROCLIB
PROC00 +01 1209 S3906R
                            14 SYS1.PROCLIB
PROC00 +02 1209 S3906R
                             0 CPAC.PROCLIB
PROC00 +03 1209 S3906R
                             0 SYS1.IBM.PROCLIB
PROC02
        +00 1C4B CATPAK
                           288 SYS1.PRODPK.PROCLIB
       +00 050F
                             0 SYS00062.T090946.RA000.JES2.R0116242
PRT1
ALTPARM +00 1209 S3906R
                             0 SYS1.PROD.PARMLIB.NEW
SYS00001 +00 122A S3906T
                        192747 SYS1.PROD.HASPCKPT
$SPOOL1
        +00 141A SPOOL1
                             0 SYS1.PROD.HASPACE
```

- Peek into other ASID(s) and look at I/O same as OEM MVS Monitors
- Displays the current allocated DDNAMEs and their associated data sets.
- Command Syntax DDNS dd-mask JOB(jobname) ASID(asid)

## MXI Common Storage Usage

| Active   | JES2     | Job Sta    | arted    |        | -Storage A | llocated |         |
|----------|----------|------------|----------|--------|------------|----------|---------|
| Jobname  | JobID    | Date       | Time     | CSA    | E-CSA      | SQA      | E-SQA   |
| *TOTAL*  |          |            |          | 326080 | 26169032   | 369752   | 7806880 |
| *MASTER* |          | 2000/02/07 | 19.25.27 | 94792  | 841704     | 55656    | 907208  |
| *SYSTEM* |          |            |          | 62520  | 10851000   | 259552   | 4662408 |
| DSN6MSTR | STC09981 | 2000/02/07 | 19.25.57 | 32704  | 1534800    | 896      | 4848    |
| RACF     |          | 2000/02/07 | 19.25.27 | 31912  | 51776      | 64       | 416     |
| JES2     |          |            |          | 27992  | 3270120    | 64       | 1584    |
| CPTCECSM | STC09970 | 2000/02/07 | 19.25.53 | 12952  | 132624     | 4072     | 768     |
| CPTMVTAM | STC09972 | 2000/02/07 | 19.25.53 | 11144  | 175184     | 4616     | 384     |
| NET      | STC09945 | 2000/02/07 | 19.25.25 | 9976   | 3124488    | 0        | 352     |
| CATALOG  |          |            |          | 8464   | 32144      | 2816     | 41904   |
| TPX      | STC03114 | 2000/02/12 | 18.05.47 | 7056   | 22840      | 9664     | 352     |

- Uses IBM Common Storage Tracking Data (PARMLIB DIAGxx)
- Same information as RMF III and OEM MVS Monitors

### MXI 4.3 New Features

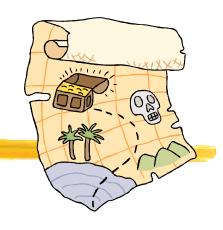

- Version 4.3 is GA with significant new capabilities
  - Complete rewrite of the menu system allows menu customization
  - Add the ability to protect all MXI commands
  - Global settings to enable/disable authorized functions
  - A set of new DB2 displays
  - Point and Shoot sorting of columns
  - Further exploitation of IBM Common Storage Tracking Data. GQE command to display common storage Getmain Queue Elements
- Some MXI HIPER fixes resulted from aggressive testing using IBM DIAGnostic traps

### MXI 4.4 Preview

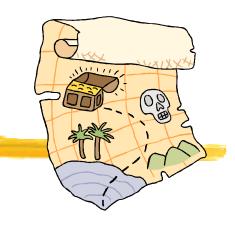

- Version 4.4 in Beta test
  - Additional DB2 displays
  - JOBID() filtering on the GQE command
  - WAIT command
  - Added the ability to add user-defined DSECT maps for the MEM command
  - Further exploitation of IBM Common Storage Tracking Data
- Planned GA when it's ready but Summer 2003 not unlikely

### SHOWMVS vs. MXI

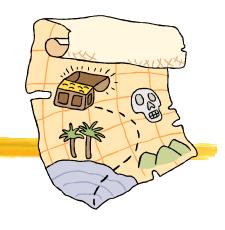

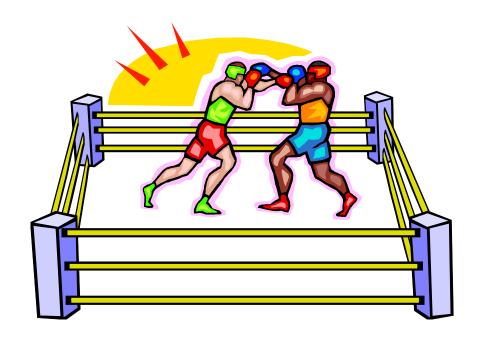

- Different but both have unique strengths. I use both!
- Both are updated frequently so stay current to have access to the latest features and information specific to the most recent z/OS releases.

### TASID System Information and more

TASID (pronounced tas-eye-dee) is a program that provides, among other things, information on system configuration, what is running on an OS/390 system (jobs, users, tasks, etc), ENQ contention information, current ENQs, Initiator information (JES2 only), DASD Space information, Allocated DD names, and storage displays. It is a free tool supplied by Doug Nadel (IBM)

- ISRDDN now includes many featured first seen in TASID
- TASID is very easy to install and is never APF authorized
- Many years distributed OCO only
- Not on web page but Doug has made assembler source built from PL/X available likely would do so again it cannot hurt to ask

The most current copy of TASID and many other useful Tools and Toys from Doug Nadel are always available through the web at <a href="http://www.sillysot.com/mvs/">http://www.sillysot.com/mvs/</a>

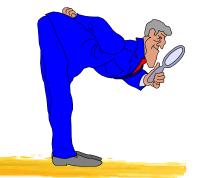

### PARMLIB DIAGXX

- DIAGxx PARMLIB member introduced in MVS/ESA 4.3 to support IBM Common Storage Tracking and GETMAIN/FREEMAIN trace
- Common Storage Tracking enabled by default now

SYS1.IBM.PARMLIB(DIAG01)

VSM TRACK CSA(ON) SQA(ON)

VIEW in a dump using IPCS

- VERBX VSMDATA 'OWNCOMM DETAIL CONTENTS(YES|NO) SORTBY(ADDRESS|ASIDADDR|??)
- See MVS Diagnosis:Reference and MVS Initialization and Tuning Reference for more information
- Discussion on IBM-MAIN and control block spelunking has unearthed other uses for DIAGxx. IBM has some useful but totally unsupported diagnostic options that can be set in DIAGxx

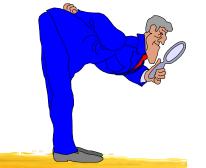

### PARMLIB DIAGXX

- Reporting a bug exposed using an undocumented diagnostic trap even temporarily is not something IBM or your ISVs may be receptive too. DO NOT EXPECT SUPPORT if you try these. Some things will probably fail. Some will fail more spectacularly than others! IMHO DO NOT try this on a PRODUCTION system or on a system which shares resources with a production system!
- Add to DIAGxx TRAPS NAME(xxx) and SET DIAG=xx to turn ON a DIAGxx with contents of TRAPS() will turn OFF all traps.
- IGVINITGETMAIN or "Dirty GETMAIN" seems the most useful and will fill storage that is not insured by MVS to be cleared to a character value normally x'FF' before it is returned by GETMAIN/STORAGE. This will not violate the documented rules that the system clears storage to zeroes if you obtain either: 8192 bytes or more from a pageable, private storage subpool, CSA, or ECSA.

4096 bytes or more from a pageable, private storage subpool, CSA, or ECSA with BNDRY=PAGE specified.

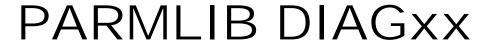

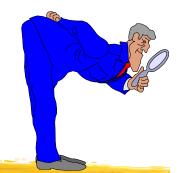

- IGVINITFREMAIN while not discussed is present in the control block equates in the DGNB control block. Logically it seems to be "Dirty FREEMAIN" so that storage that is freed is initialized before being returned to the free chain so that references to freed storage may fail surfacing bad programming practices.
- IGVINITCPOOL will always cause the cell storage to be initialized when a CPOOL GET is done (unless the cell size is larger than 16MB, in which case only the first (cell size Modulo 16MB) bytes will be initialized, due to the length for MVCL being 24 bits.
- IGVDGNB in z/OS Data Areas Volume 2 seems to briefly describe many of the traps that might be implemented by IBM or might not be. You may browse SYS1.MODGEN(IGVDGNB)
- IGVNOUSERKEYCSA will fail attempts to GETMAIN CSA in a user key (8) with an abend B78-5C. This has been discussed in the past in the Bit Bucket and may be yet again.
- I DO NO RECOMMEND USING THESE TRAPS TO YOU but they have helped me find bugs in TMON, XDC, MXI, and other things. SHOWMVS 706 includes a DIAG display about the state of these settings.

# What is a mailing list and how do I find mailing lists?

• A mailing list is a free service you subscribe to that allows you to exchange email with others on a topic of mutual interest. For more information check out popular resources like Internet For Dummies®

ISBN: 0-7645-0700-1.

- There are several catalogs of lists available on the web.
  - My list http://www.cbttape.org/internet.phtml
  - Catalog of LISTSERV lists http://www.lsoft.com/lists/listref.html
  - Catalog of many lists including some other list servers i.e. majodomo, listproc, and listserv. http://www.liszt.com

### Mail Lists

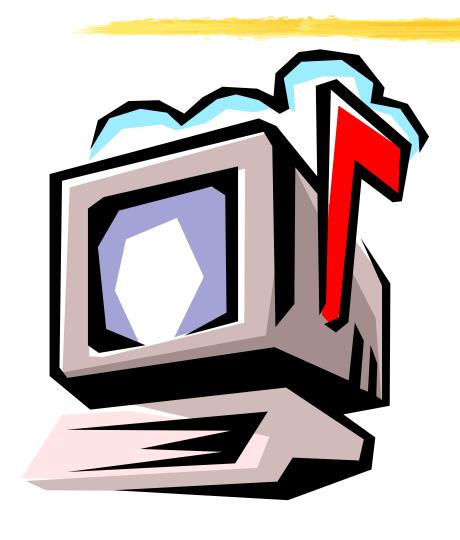

"To sum it all up, SHARE is now 365

days a year rather than 4 times a year." Melinda Varian in "VM and VM Community: Past, Present, and Future" speaking about VMSHARE. VMSHARE is gone but lives on in spirit in the discussion groups which stretch across the globe using the Internet.

## Mailing Lists

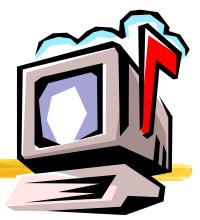

- Almost everyone knows how to send email so networking through email is a natural use for the Internet.
- A big part of networking is finding other people interested in the same things you are especially those who might be willing to help you. Mailing lists help people interested in the same thing exchange email.
- •A mailing list works by allowing people to join the and then send a single email message that is relayed to all the list members. Responses to messages are also relayed to all list members.
- •A list server program does the work of keeping track of list members and relaying the email messages. A real human being administers the list server and helps to resolve problems

# How do I join or leave a mailing list?

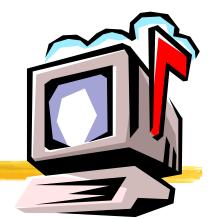

- To join a LISTSERV mailing list you start by sending the list server an email message asking to be subscribed with the text "subscribe listname Joe User"
- So to join the IBM-MAIN mailing list I send a message like this one:

To: LISTSERV@bama.ua.edu

From: Sam Knutson <sknutson@cbttape.org>

Subject: listserv

subscribe ibm-main Sam Knutson

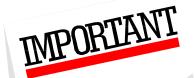

To stop the mail from the list just send an email to LISTSERV@bama.ua.edu with the text signoff ibm-main

### IBM-MAIN Archives

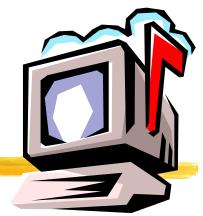

- You can also read and search on past messages on IBM-MAIN. This is a fabulous research tool easily as valuable as IBMLink even for those who do not care to follow the list antics on a daily basis.
- LISTSERV web interface an University of Alabama http://bama.ua.edu/archives/ibm-main.html
- You can also read and search on past messages on IBM-MAIN using email and the SEARCH command i.e. Search IBM-MAIN "IGD0099E"
- Last and perhaps best you can use Google™ Groups to search the archives of bit.listserv.ibm-main (Hint this link is on the CBT links page)

http://groups.google.com/groups?oi=djq&as\_ugroup=bit.listserv.ibm-main

### IBM-MAIN

Topic: IBM S/390 Computing almost anything

Name: IBM-MAIN Type: LISTSERV

Listserv: LISTSERV@bama.ua.edu

List: IBM-MAIN@bama.ua.edu

Web: <a href="http://bama.ua.edu/archives/ibm-main.html">http://bama.ua.edu/archives/ibm-main.html</a>

News: bit.listserv.ibm-main

Weekday Message Volume: 100 - 200 (High consider setting

DIGEST option)

David Alcock's excellent Unofficial IBM-MAIN FAQ

More information: http://www.planetmvs.com/ibm-main/index.html

Sam Knutson's LISTSERV Page <a href="http://www.cbttape.org/internet.phtml">http://www.cbttape.org/internet.phtml</a> and IBM-MAIN page <a href="http://www.cbttape.org/ibm-main.htm">http://www.cbttape.org/ibm-main.htm</a>

 Notes: 20% - 40% off topic posts are not unusual i.e. high signal to noise ratio, however, the remaining content is great!

# IBM-MAIN > > > > > > >

"Thanks to all for the great replies. Having such talent available and willing to help is the best thing since sliced bread!"

Fred Schmidt Posted Wed, 6 Dec 2000 on IBM-MAIN

Jerrie Stewart (IBM) quoted posts to IBM-MAIN in SHARE session 2412 in Nashville z/OS Announcement Review to demonstrate customer experience. IBM-MAIN is not an official channel to IBM but clearly they do listen.

# Google™

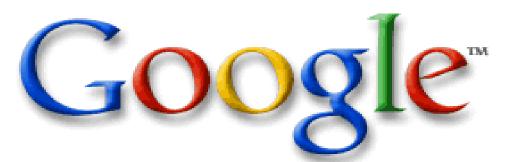

Google<sup>TM</sup> groups is a web site which allows you to read newsgroups with a web browser instead of using special newsreader software and finding a news server. You can also search the web for text, images, news, and use a Yahoo<sup>TM</sup> style directory.

Google<sup>™</sup> http://www.google.com fast, good, unbiased search engine Google<sup>™</sup> Groups <a href="http://groups.google.com">http://groups.google.com</a>

In order to post messages to many of the lists through these sites you still need to subscribe to the mail list and set to "nomail" if you don't want email.

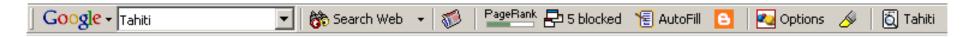

Google<sup>™</sup> toolbar is an enhancement for your MS Internet Explorer web browser and I find it a highly useful one. It does not currently support anything other than MSIE. Find it here http://toolbar.google.com/

# Who me? Contribute to the CBT Tape or CD-ROM? Why not!

Send contributions to the CBT Tape to Sam Golob and call or email him. You can send contributions only suited for the CD-ROM or web directly to Sam Knutson.

Most contributions are now made via email over the Internet. To contribute, it is preferred that you make a PDS on an MVS system, including documentation member(s), put the pds into TSO XMIT OUTDSN format, download it in binary to the PC (if you need to), and attach it to an email to Sam at: sbgolob@cbttape.org

If the file is large, you can PKZIP it on the PC, before attaching it to the email. That's all there is to it!

If you want to send anything any other way, Sam Golob's address is:

Sam Golob, P.O. Box 906, Tallman, NY 10982-0906 USA

### Just for fun!

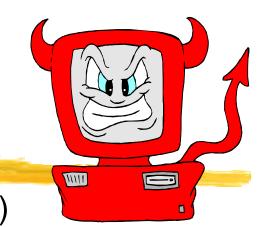

### The Devil's IT Dictionary (after Ambrose Bierce)

mainframe n. An <u>obsolete device</u> still used by thousands of obsolete companies serving billions of obsolete customers and making huge obsolete profits for their obsolete shareholders. And this year's run twice as fast as last year's. From http://www.isham-research.com/dd.html

Included on CBT CD

### http://bofh.ntk.net/Bastard.html

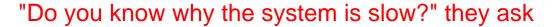

"It's probably something to do with..." I look up today's excuse ".. clock speed"

"Oh" (Not knowing what I'm talking about, they're satisfied) "Do you know when it will be fixed?"

"Fixed? There's 275 users on your machine, and one of them is you. Don't be so selfish - logout now and give someone else a chance!"

# Just for fun! Bullfighter

- Created by Deloitte Consulting, Fun, Free, possibly useful
- Toolbar for Microsoft Word and PowerPoint 2000 & XP
- Analyzes your document to help you communicate in plain English produces Bull Composite Index (BCI), Bull Index, Flesch Score (real science

Tested on four recent press releases got diagnosis like this:

Diagnosis: You like to hear yourself write. Despairing of the thought of bringing a sentence to a close with something as demeaningly ordinary as a simple period, you shower readers with gratuitous, interminable and often weighty if not impossibly labyrinthine prose. Meaning lingers, albeit awash in a thick tide of metaphor and exposition that threatens to drown the writer's message. Seek help.

Maybe they should learn to avoid phrases like:

"A future-proof asset that seamlessly empowers your mission critical enterprise communications."

"Repurposeable, leading edge thoughtware that delivers resultsdriven value."

www.dc.com/insights/bullfighter

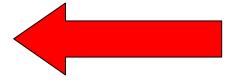

Just for fun!

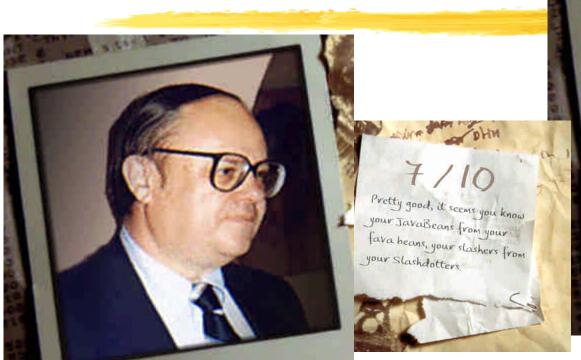

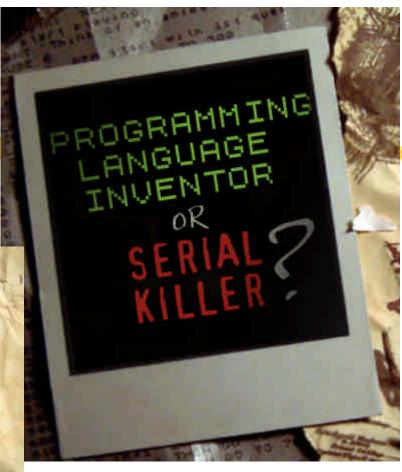

# Programming Language Inventor or Serial Killer?

http://www.malevole.com/mv/misc/killerquiz

### Fully Wired Poems?

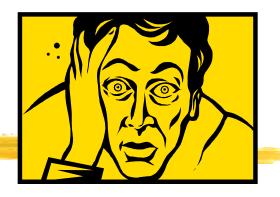

On the fourth day of SHARE I rose at eight to CHAIR a session that was really GREAT!

The night before I toiled till 3 (AM) making the foils that you now see.

My eyes still bleary coffee I sought and now I am Fully Wired believe it or not.

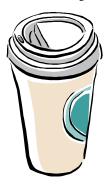

Tapes and CDs you will take home free code from SHARE when you roam.

Load the code and SHARE the best without each other we would be pressed!

### The End

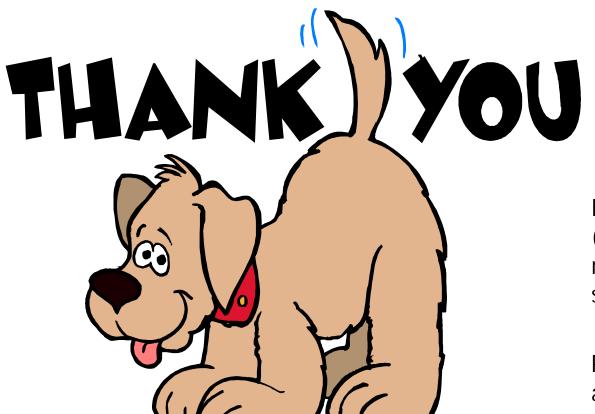

Feel free to call me at (703) 464-1615 or email me at sknutson@cbttape.org

Please send any additions or corrections.

Please fill out your session evaluations.